Guide for Relevant Authorities

# Make a Decision on an Assessed Consent

Version 2.6

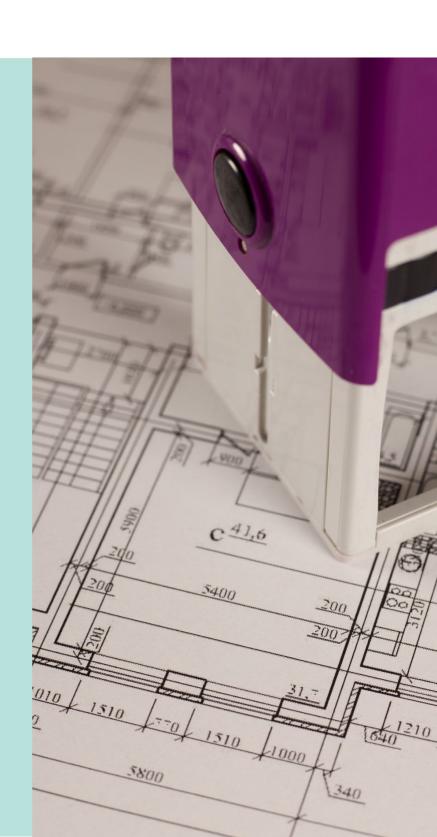

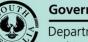

Government of South Australia

Department for Trade and Investment

# **Table of Contents**

| Decis | sion Referred to Panel                                                    | 3          |
|-------|---------------------------------------------------------------------------|------------|
| 1.    | Generate the Panel Assessment Report                                      | 3          |
| 2.    | Make Online Edits to the Panel Assessment Report                          | 4          |
| 3.    | Download Development Application Documents                                | 6          |
| 4.    | Upload Panel Meeting Documentation and Decision                           | 7          |
| 5.    | Add Conditions and Notes, or Refusal Reason                               | 9          |
|       | Refusal Reason                                                            | 10         |
| 6.    | Upload the Stamped Plans                                                  | 12         |
| Reco  | ord the Consent Decision                                                  | 13         |
| 1.    | Public Notification Representatives (Planning Consent only)               | 13         |
| 2.    | Resolve Outstanding Items                                                 | 14         |
|       | Resolve Review additional documents from applicant                        | 14         |
|       | Resolve Construction Industry Training Fund Levy (CITB) (Building Consent | t only) 15 |
|       | Update Planning Information                                               | 16         |
| 3.    | Record the decision                                                       | 20         |
|       | Decision is Refused                                                       | 21         |
|       | Decision is Granted                                                       | 22         |

# **Decision Referred to Panel**

### **Overview**

In this topic we will cover the activities performed pre the Panel meeting such as generating the panel assessment report, downloading technical drawings / plans, and uploading Panel hearing invitations, agendas and minutes created outside of DAP using your own templates and forms etc.

### 1. Generate the Panel Assessment Report

- 1. Click on the **Documents** tab.
- 2. Click on Generate Panel Assessment Report.

| UPLOAD DOCUME     | NTS GENERATE    | ASSESSMENT REPORT | GENERATE                   | PANEL ASSESSMEN | T R    |
|-------------------|-----------------|-------------------|----------------------------|-----------------|--------|
| OF LOAD DOCOME    | GENERATE        | ASSESSMENT REPORT | GENERATE                   | ANEL ASSESSMEN  |        |
|                   |                 |                   | Sector Construction of the |                 | ****** |
| Decision Appeals  | Related Action  | <                 |                            | *****           |        |
| beesion hppens    | related rector. | -                 |                            |                 |        |
|                   |                 |                   |                            |                 |        |
|                   |                 |                   |                            |                 |        |
|                   |                 |                   |                            |                 |        |
| Search by Type    |                 |                   |                            |                 | -      |
|                   |                 |                   |                            |                 |        |
| Decision Document | ts              | Other Documents   |                            | All Docume      | ents   |

- 3. Use **F5** to refresh your screen to assit with updating the documents listing.
- 4. Click on the **document name** of the Panel Assessment report to save and make updates from word.

Alternatively, click on **Enable editing** to edit the document using Word online.

| Summary Documents Fees Information Requests Referrals Conditions and Notes Clocks Decision Appeals Related Actions                                                                                                    |                               |                         |                |                  |                |                   |  |  |  |  |
|----------------------------------------------------------------------------------------------------|-------------------------------|-------------------------|----------------|------------------|----------------|-------------------|--|--|--|--|
| Development application 200003                                                                                                    | 82                            |                         |                |                  |                |                   |  |  |  |  |
| earch by Name                                                                                                    |                               |                         | Search by Type |                  |                |                   |  |  |  |  |
| System Generated Emails                                                                                                    | Snapshots                     | Invoices                | Decision De    | ocuments O       | ther Documents | All Documents     |  |  |  |  |
| Document                                                                                                    |                               | Document Type           |                | Date Created     | Superseded     | Edit              |  |  |  |  |
| NanningAssessmentPanelReport-Ap                                                                                                    | oplication20000382-16301.docx | Panel Assessment Report |                | 8 Jul 2020 20:40 |                | Enable editing () |  |  |  |  |
| itePlan-16143.docx                                                                                                    |                               | Site Plans              |                | 8 Jul 2020 8:33  | Option 2       |                   |  |  |  |  |
| fiTemplate-16125.pdf                                                                                                    |                               | Request for Information |                | 8 Jul 2020 7:43  |                |                   |  |  |  |  |
| levationPlan-16087.docx                                                                                                    |                               | Applicant Response      |                | 7 Jul 2020 16:58 |                |                   |  |  |  |  |
| fiTemplate-16034.pdf                                                                                                    |                               | Request for Information |                | 7 Jul 2020 13:37 |                |                   |  |  |  |  |
| 01614auth-15659.pdf                                                                                                    | Option 1                      | Site Plans              |                | 5 Jul 2020 20:27 |                |                   |  |  |  |  |
| and the second second se | Option                        |                         |                |                  |                | ¢ ;               |  |  |  |  |

### 2. Make Online Edits to the Panel Assessment Report

Making edits through Word Online automatically saves the updates made into the Panel Assessment Report. Make the updates and upload back into the Documents store for the development application.

### 1. Click on **Enable editing**.

| Planning Consent f<br>20000382       | or Developmer                | t Application:              | UPLO          | AD DOCUMENTS G | ENERATE ASSESSMENT REPORT | GENERATE PANEL ASSESSMENT R | •           |
|--------------------------------------|------------------------------|-----------------------------|---------------|----------------|---------------------------|-----------------------------|-------------|
| Summary Documents Fees               | nformation Requests Referral | s Conditions and Notes Cloc | ks Decision   | Appeals Relate | ed Actions                |                             |             |
| < Development application 20000382   |                              |                             |               |                |                           |                             |             |
| Search by Name                       |                              |                             | Search by Typ | oe             |                           |                             | •           |
| System Generated Emails              | Snapshots                    | Invoices                    | Decisio       | on Documents   | Other Documents           | All Documents               |             |
| Document                             |                              | Document Type               |               | Dat            | te Created Supersed       | ed Edit                     | · · · · · · |
| PlanningAssessmentPanelReport-Applie | ation20000382-16301.docx     | Panel Assessment Report     |               | 8 Jul 3        | 2020 20:40                | Enable editing 🖲            | $\sim$      |

### 2. Click on Edit online to open in Word online.

| Planning Consent<br>20000382       | for Developmen                 | t Application:               | UPLOAD         | DOCUMENTS       | ERATE ASSESSMENT REP | GENERATE F | PANEL ASSESSMENT R | ··· •          |
|------------------------------------|--------------------------------|------------------------------|----------------|-----------------|----------------------|------------|--------------------|----------------|
| Summary Documents Fees             | Information Requests Referrals | s Conditions and Notes Clock | ks Decision    | Appeals Related | Actions              |            |                    |                |
| < Development application 20000382 |                                |                              |                |                 |                      |            |                    |                |
| Search by Name                     |                                |                              | Search by Type |                 |                      |            |                    | -              |
| System Generated Emails            | Snapshots                      | Invoices                     | Decision D     | locuments       | Other Docume         | ents       | All Documents      |                |
| Document                           |                                | Document Type                |                | Di              | ate Created Su       | perseded   | Edit               | and the second |
| PlanningAssessmentPanelReport-Appl | ication20000382-16301.docx     | Panel Assessment Report      |                | 8 Jul           | 2020 20:40           | ( )<br>(   | Edit online        | , je           |

- 3. Update the Panel Assessment Report.
- 4. Click on the **File** menu to print the report to your local printer.
- 5. Close 'X' the Panel Assessment Report tab.

| Planning Consent for Developme 🗙 🔯 PlanningAssessmentPanelRep | rt- × +                     |                                                    |
|---------------------------------------------------------------|-----------------------------|----------------------------------------------------|
| ← → C 🔒 sagov.sharepoint.com/:w:/r/sites/DPTI-EXT/DAP-        | NP/_layouts/15/Doc.aspx?sou | urcedoc=%7BBECC1985-1C3F-4478-8165-99035715C441%7[ |
| Apps                                                          |                             |                                                    |
| ,                                                             | PlanningAssess              | mentPanelReport-Application20000382-16301 ~        |
| File Home Insert Layout References Review View Help           | Table Q Tell me what y      | you want to do 🖉 Editing 🗸                         |
| Arial 11 - A^ A B I U                                         |                             | · ≟ · ↔ ↔ → ≡ · ★ Styles · ↓ P Find · ↓ Dictal     |
|                                                               |                             |                                                    |
|                                                               |                             |                                                    |
|                                                               | PMENT NO.:                  | 20000382                                           |
| APPLICA                                                       | NT:                         | Penny Public                                       |
| ADDRES                                                        | S:                          | LOT 11 EAST TCE PARACHILNA SA 5730                 |
|                                                               |                             | LOT 11 EAST TCE PARACHILNA SA 5730                 |
| NATURE                                                        | OF DEVELOPMENT:             | house, with shed and verandah                      |
| ZONE / S                                                      | UB-ZONE / OVERLAY           |                                                    |
| LODGEM                                                        | ENT DATE:                   | 5 Jul 2020                                         |
| RELEVA                                                        | T AUTHORITY:                | State Commission Assessment Panel                  |
|                                                               | G & DESIGN CODE VERSION:    |                                                    |
|                                                               | RY OF DEVELOPMENT:          | Code Assessed - Deemed to Satisfy                  |
| NOTIFICA                                                      |                             | Not determined                                     |
| No filles                                                     |                             |                                                    |

6. Click on the Panel Assessment Report to download for or attaching to an email (if required) or print.

| Planning Consen<br>20000382      | t for <mark>Develo</mark> p | ment      | Application            | :      |
|----------------------------------|-----------------------------|-----------|------------------------|--------|
| Summary Documents Fees           | Information Requests        | Referrals | Conditions and Notes   | Clocks |
| < Development application 200003 | 882                         |           |                        |        |
| Search by Name                   |                             |           |                        |        |
| System Generated Emails          | Snapshots                   |           | Invoices               |        |
| Document                         |                             |           | Document Type          |        |
| PlanningAssessmentPanelReport-A  | oplication20000382-16301.dc | сх        | Panel Assessment Rep   | ort    |
| SitePlan-16143.docx              |                             |           | Site Plans             |        |
| RfiTemplate-16125.pdf            |                             |           | Request for Informatio | on     |
| ElevationPlan-16087.docx         |                             |           | Applicant Response     |        |
| RfiTemplate-16034.pdf            |                             |           | Request for Informatio | on     |
| 201614auth-15659.pdf             |                             |           | Site Plans             |        |
| PlanningAssessmdocx ^            |                             |           |                        |        |

### 3. Download Development Application Documents

From the Documents store for the development application, download the documentation required to accompany the Panel Assessment Report such as stamped plans, technical drawings etc.

- 1. Click on the document file name to download.
- 2. Click on the downloaded file to open.
- 3. Print the document.
- 4. Return to the Documents tab and then repeat the steps until all documentation printed.

| Summary Documents Fees                            | Information Requests       | Referrals | Conditions and Notes    | Cloc |
|---------------------------------------------------|----------------------------|-----------|-------------------------|------|
| < Development application 200003                  | 82                         |           |                         |      |
| Search by Name                                    |                            |           |                         |      |
| System Generated Emails                           | Snapshots                  |           | Invoices                |      |
| Document                                          |                            |           | Document Type           |      |
| PlanningAssessmentPanelReport-Ap                  | oplication20000382-16301.c | locx      | Panel Assessment Rep    | port |
| SitePlan-16143.docx                               |                            |           | Site Plans              |      |
|                                                   |                            |           |                         |      |
| RfiTemplate-16125.pdf                             |                            |           | Request for Information | on   |
| RfiTemplate-16125.pdf<br>ElevationPlan-16087.docx |                            |           | Request for Information | on   |
|                                                   |                            |           |                         |      |

### 4. Upload Panel Meeting Documentation and Decision

Any documentation prepared prior to the Panel meeting outside of the DAP (the assessment workflow) such as invitations to the panel meeting, and the Agenda for the panel meeting etc. and following the Panel meeting such as the minutes (including the determination), are to be uploaded into the **Documents** store for the development application to support the consent assessment decision.

- 1. Search for the application by **ID** number.
- 2. Remove the Assigned to me only if no results returned (i.e. not assigned to you).
- 3. Click on the application (not the ID) to view the status details.
- 4. Click on the **Planning consent** with a status of 'assessment in progress'.

| 10N (1946) ASSES         | MENT IN PROGRESS (214)                | WAITING (47)                                                    | UPCOMING (96)                                                                                                | COMPLETED (432)                                                                                                    | BUILDING NOTIFICATIONS                                                                                                    | (8) RE-INSPECTION N                                                                                                    | OTIFICATIONS (0)                                                                                                    |                                                                                                    |                                                                                                    |
|--------------------------|---------------------------------------|-----------------------------------------------------------------|----------------------------------------------------------------------------------------------------|----------------------------------------------------------------------------------------------------|----------------------------------------------------------------------------------------------------|----------------------------------------------------------------------------------------------------|----------------------------------------------------------------------------------------------------|----------------------------------------------------------------------------------------------------|----------------------------------------------------------------------------------------------------|
| :: "21001272"<br>me only |                                       |                                                                 |                                                                                                    |                                                                                                    |                                                                                                    |                                                                                                    |                                                                                                    | Help fo                                                                                                    | r this sectio                                                                                                    |
| Owner                    | Location                              |                                                                 | Nature o                                                                                                    | f Development                                                                                                    | R                                                                                                    | elevant Authority                                                                                                    | Lodged                                                                                                    | Status                                                                                                    | Days                                                                                                    |
| E TestOne                | 63-69 ANGAS ST                        | ADELAIDE SA 500                                                 |                                                                                                    |                                                                                                    | e + swimming pool                                                                                                    | ity of Adelaide                                                                                                    | 22 Feb<br>2021                                                                                                    | Assessment in progress                                                                                                    | 00                                                                                                    |
| CONTACTS SU              |                                       |                                                                 |                                                                                                    | 2                                                                                                    |                                                                                                    | Assess                                                                                                    | ment in progress                                                                                                    |                                                                                                    |                                                                                                    |
|                          | · · · · · · · · · · · · · · · · · · · | Verification                                                    | *****                                                                                                    |                                                                                                    |                                                                                                    | ✓ Co                                                                                                    | impleted 22 Feb 2                                                                                                    | 021                                                                                                    |                                                                                                    |
|                          |                                       | Information Re                                                  | equired                                                                                                    |                                                                                                    |                                                                                                    | ✓ Re                                                                                                    | esponded 22 Feb 2                                                                                                    | 2021                                                                                                    |                                                                                                    |
|                          |                                       | Fee Payable                                                     |                                                                                                    |                                                                                                    |                                                                                                    | 🗸 Pi                                                                                                    | syment received 2                                                                                                    | 2 Feb 2021                                                                                                    |                                                                                                    |
| ſ                        | e only<br>Owner<br>E TestOne          | e only Owner Location E TestOne 63-69 ANGAS ST CONTACTS SUMMARY | E Testone 63-69 ANGAS ST ADELAIDE SA 500<br>CONTACTS SUMMARY Application<br>Planning conse<br>Unformation Re | e verification<br>contracts summary<br>CONTACTS SUMMARY<br>CONTACTS SUMMARY<br>CONTACTS SUMM | ar "21001272"<br>me only       Nature of Development         Owner       Location       Nature of Development         E Testone       63-69 ANGAS ST ADELAIDE \$4,5000<br>you can modify       extension back kitchen loung<br>you can modify         CONTACTS       SUMMARY       Application 2:001272<br>Planning consent         Verification       Information Required | are only       Owner       Location       Nature of Development       R         contracts       63-69 ANGAS ST ADELAIDE SA 5000       extension back kitchen lounge + swimming pool you can modify       c         contracts       SUMMARY       Application 2+001272       Planning consent       r         verification       information Required       information Required       r       r | T21001272" me only  Owner Location Kature of Development Relevant Authority E TestOne Katersion back kitchen lounge + swimming pool City of Adelaide CONTACTS SUMMARY Application 21001272 Planning consent Verification Information Required | ar "21001272"<br>me only       Nature of Development       Relevant Authority       Lodged         Owner       Location       extension back kitchen lounge + swimming pool<br>you can modify       City of Adelaide       22 Feb<br>2021         CONTACTS       SLIMMARY       Application 21001272       Assessment in progress         Verification       Verification       Completed 22 Feb 2         Information Required       * Responded 22 Feb 2 | Image: Colspan="4">Image: Colspan="4">Image: Colspan="4" |

- 5. Click on the **Documents** tab to upload the meeting documentation.
- 6. Click on Upload Documents.

| Planning Consent<br>21001272<br>Summary Documents Fees | for Developmer                     |                                      |                                       | ERATE ASSESSMENT REPORT | TE PANEL ASSESSMENT R                     |
|--------------------------------------------------------|------------------------------------|--------------------------------------|---------------------------------------|-------------------------|-------------------------------------------|
| < Development application 21001272                     | 2                                  |                                      |                                       |                         | <ul> <li>Help for this section</li> </ul> |
| Postal Correspondence                                  |                                    |                                      |                                       |                         |                                           |
| The primary contact or the invoice co                  | ntact have requested to be contact | ted via post. All important document | ts must be processed manually and man | ked as sent.            |                                           |
| Search by Name                                         |                                    |                                      | Search by Type                        |                         | •                                         |
| System Generated Emails                                | Snapshots                          | Invoices                             | Decision Documents                    | Other Documents         | All Documents                             |

- 7. Collapse the **Other Documents** to hide the list of documentation already uploaded.
- 8. Click on **Upload** to locate the saved documents and then drag-and-drop one at a time into the **Drop files here** field.

| ← → ↑ ← COWNLOADS > DAP Asset                        |                                          |                                                                                                    |                                                                                                    |
|------------------------------------------------------|------------------------------------------|----------------------------------------------------------------------------------------------------|----------------------------------------------------------------------------------------------------|
|                                                      | ssment 🗸 ర                               | 🔎 Search DAP /                                                                                                    | Assessment                                                                                                    |
| Organize - New folder                                |                                          | 80                                                                                                    | • • 0                                                                                                    |
| Pictures ^                                           | Name                                     | Date modified                                                                                                    | Type                                                                                                    |
| Videos                                               | Cancellation                             | 30/03/2021 3:07 PM                                                                                                    | Microsoft Word                                                                                                    |
| 😫 Windows (C:) 🌒 Commission of Highways_Commer       |                                          | 17/01/2020 4:59 PM                                                                                                    | Microsoft Word                                                                                                    |
| Select One The Data (\\dtup.sa.gov.au\DFSCommon\Plar | Children DAP RFD Template (3)            | 25/11/2019 4:04 PM                                                                                                    | Microsoft Word,                                                                                                    |
| 🛫 woodssas (\\DTUP.SA.GOV.AU\DFSUsers\\              | Consent_Notice                           | 11/08/2020 4:31 PM                                                                                                    | Microsoft Word                                                                                                    |
| ANALYSIS                                             | alia Land division                       | 3/08/2020 3:52 PM                                                                                                    | Microsoft Word                                                                                                    |
| DESIGN Machiller                                     | Meeting notes                            | 12/04/2021 10:20                                                                                                    | Microsoft Word                                                                                                    |
|                                                      | Request for extension of time email      | 25/11/2019 2:00 PM                                                                                                    | Outlook Item                                                                                                    |
|                                                      | Request for Information - Application 20 | 9/07/2020 S:10 PM                                                                                                    | Microsoft Word                                                                                                    |
| DAP Assessment                                       | <                                        |                                                                                                    | >                                                                                                    |
|                                                      |                                          | ate Videos Windows (C) De Data (VidEosa, agov, ago UDPS Common VPiar Woodsses (V) DTUP SA, GOV AU/DPSUsers/, ANALYSIS DESIGN MockUps DDSIGN MockUps DDWNLOADS Name Name Name Name Name Name Name Name | Arte Pictures Name Determodified<br>Windows (Cc)<br>Data (\\dupsa.gov.av\\DFSCommon\Piar<br>Windows (Cc)<br>Data (\\dupsa.gov.av\\DFSCommon\Piar<br>Wondows (L)DUPSA.GOV.AL\\DFSUsers\\<br>DSUGN MockUps<br>DSUGN MockUps<br>DSUGN MockUps<br>DD P is sent the sent the |

- 9. Categorise the uploaded documents as follows.
  - **Document Category** = Assessment Documents
  - **Document Type** = Minutes from the Assessment Panel

10. Click on **Save Changes** to complete the action.

| ther Docum  | ents                              |                      |   |                                   |   |   |
|-------------|-----------------------------------|----------------------|---|-----------------------------------|---|---|
| pload Docur | nents                             |                      |   |                                   |   |   |
| Document    |                                   | Document Category    |   | Document type                     |   |   |
| DOCX        | <b>ng notes</b><br>– 11.12 KB     | Assessment Documents | • | Minutes From the Assessment Panel | • | × |
| UPLOAD      | Drop files here                   | Select One           | * | Select One                        | Ŧ |   |
| ote: You ma | y select multiple documents to up | load simultaneously. |   |                                   |   |   |

The **Documents** screen is shown with the uploaded documents.

| Postal Correspondence                   |                                                                                                    |                                           |                            |
|-----------------------------------------|----------------------------------------------------------------------------------------------------|-------------------------------------------|----------------------------|
| The primary contact or the invoice cont | act have requested to be contacted via post. All i                                                              | important documents must be processed mar | nually and marked as sent. |
| Search by Name                          |                                                                                                    | Search by Type                            |                            |
| System Generated Emails                 | Snapshots                                                                                                    | nvoices Decision Docur                    | nents Other                |
| Document                                | Document Type                                                                                                   | Type Description                          | Date Created               |
| * Meeting notes.docx                    | Minutes from the assessmen                                                                                      | it panel                                  | 12 Apr 2021 10:23          |
|                                         | The second second second second second second second second second second second second second second second se |                                           |                            |

### 5. Add Conditions and Notes, or Refusal Reason

From the Panel Determination, as applicable, add the advised condition(s) and/or advisory note(s).

- 1. Click on the **Conditions and Notes** tab.
- 2. Click on the **Conditions** and/or the **Advisory Notes** filter to view Conditions and Advisory Notes added by the relevant authority.
- 3. Click on Add to enter your own condition.

| Planning Consent for Dev           | velopment Application: 2                     | 1001272                 |                       |    |
|------------------------------------|----------------------------------------------|-------------------------|-----------------------|----|
| Summary Documents Fees RFIs Refer  | als Public Notification Conditions and Notes | Clocks Decision Appeals | Related Actions       |    |
|                                    |                                              |                         | Help for this section |    |
| < Development application 21001272 |                                              |                         |                       |    |
| Relevant Authority                 |                                              |                         |                       |    |
| ✓City of Adelaide                  |                                              |                         |                       |    |
| Reserved matters                   | Conditions                                   | Advisory not            | es Refusal reaso      | on |

4. Complete the **Condition** fields and then **Save** to add the condition, as follows:

| Title *                                |              |
|----------------------------------------|--------------|
| Other                                  | -            |
| Condition *                            |              |
| B I ﷺ I Xx                             |              |
| Provide details of the condition       |              |
| Include in DNF 🗌 Clearance Requirement |              |
|                                        | GO BACK SAVE |

 Title – select from the list of 'reusable' conditions or select 'Other' to add a one-off condition.

### Information

- The 'Title' is only a reference and will not be shown on the Decision Notification Form (DNF).
- An 'Other' condition is not saved to the reusable conditions database; it is only applicable to the application added within.

If the condition is to be reused then email the 'Organisation Administrator' to create a reusable condition.

• **Condition** type in the details and leave 'Include in DNF' as default and/or indicate 'Clearance Requirement'.

- 5. Click on Add and repeat the steps until all conditions have been entered.
- 6. Click on **Go Back** to when completed.

|           | Reserved matters                             | Conditions         | Advisory no     | otes                          | Refusal r  | eason |          |
|-----------|----------------------------------------------|--------------------|-----------------|-------------------------------|------------|-------|----------|
| Add       |                                              |                    |                 |                               |            |       |          |
| Title     |                                              |                    | Included in DNF | Clearance requirement not met | Sort       |       |          |
| Other     |                                              |                    | •               |                               | <u>↑</u> ↓ | Û     | Show/Edi |
| AGD - Pra | ctice Direction 12 Condition - Storm Water N | lanagement Overlay | 0               |                               | <b>↑ ↓</b> | Û     | Show/Edi |

7. Within the **Conditions and Notes** screen repeat the steps to **add an Advisory note** (as required).

| Planning Consent for Dev           | elopment Applicatio                    | on: 21001272                       |                       |
|------------------------------------|----------------------------------------|------------------------------------|-----------------------|
| Summary Documents Fees RFIs Refer  | rals Public Notification Conditions an | nd Notes Clocks Decision Appeals R | Related Actions       |
|                                    |                                        |                                    | Help for this section |
| < Development application 21000638 |                                        |                                    |                       |
| Relevant Authority                 |                                        |                                    |                       |
| ~City of Adelaide                  |                                        |                                    |                       |
| Reserved matters                   | Conditions                             | Advisory notes                     | Refusal reason        |
| Add                                |                                        |                                    |                       |
| Title                              |                                        | Included in DNF                    | Met Sort              |
|                                    | No items                               | ; available                        |                       |

### **Refusal Reason**

In instances where the Panel Decision is to refuse the Planning Consent then a 'reason' must be added before making the decision.

- 8. Click on the Refusal Reason filter to add the reasons.
- 9. Click on Enter refusal reasons.

| Relevant Authority    |            |                |                |
|-----------------------|------------|----------------|----------------|
| Reserved matters      | Conditions | Advisory notes | Refusal reason |
| Enter refusal reasons |            |                |                |
| No reason entered     |            |                |                |

10. Enter the reason/s for the refusal.

### 11. Click on **Save Changes** to create the Refusal Reason.

| City of Adelaide                      | Ŵ            |
|---------------------------------------|--------------|
| Reasons for Refusal                   |              |
| $B$ $I$ $\coloneqq$ $\mathcal{I}_{x}$ |              |
| Provide details                       |              |
|                                       |              |
|                                       |              |
|                                       |              |
| CANCEL                                | SAVE CHANGES |

The **Conditions and Notes** screen shows and to view the 'refusal reason' click on the **Refusal Reason** filter.

| Conditions | Advisory notes | Refusal reason            |
|------------|----------------|---------------------------|
|            |                |                           |
|            | Conditions     | Conditions Advisory notes |

### 6. Upload the Stamped Plans

Download the plans and open in a marking up software (Bluebeam, Trapeze) to stamp electronically. Alternatively, download the plans to print and stamp by hand, before scanning and uploading into the Documents store for the development application.

- 1. Click on the **Documents** tab.
- 2. Click on Upload Documents.

| 21001272                                              | for Development                              | Application:                     | UPLOAD DOCUMENTS                                  | GENERATE ASSESSMENT REPORT | GENERATE PANEL ASSESSMENT R |          |
|-------------------------------------------------------|----------------------------------------------|----------------------------------|---------------------------------------------------|----------------------------|-----------------------------|----------|
| Summary Documents Fees                                | RFIs Referrals Public Notificati             | ion Conditions and Notes         | Clocks Decision Appeals                           | Related Actions            |                             |          |
|                                                       |                                              |                                  |                                                   |                            | O Help for this             | 1000     |
| Development application 2100127                       | 2                                            |                                  |                                                   |                            |                             | seri     |
| Development application 2100127 Postal Correspondence | 2                                            |                                  |                                                   |                            |                             | , serv   |
| Postal Correspondence                                 | 2<br>intact have requested to be contacted v | ria post. All important document | ts must be processed manually ar                  | id marked as sent.         |                             | 5 3CL () |
| Postal Correspondence                                 |                                              | ria post. All important document | ts must be processed manually an Search by Type : | id marked as sent.         |                             | 5 355.0  |

- 3. Collapse the **Other Documents** to hide the list of documentation already uploaded.
- 4. Click on **Upload** to locate the saved documents and then drag-and-drop one at a time into the **Drop files here** field.

| pload Documents                                                                                                    | C Open                                 |                                                                                                    |                | ×                                                                                                    |
|----------------------------------------------------------------------------------------------------|----------------------------------------|----------------------------------------------------------------------------------------------------|----------------|----------------------------------------------------------------------------------------------------|
| Other Documents                                                                                                    | 🗧 🕂 🍦 🚽 🛧 🧧 « DOWNLOADS > DAP Assessin | nent v Ö                                                                                                    | , D Search DAP | Assessment                                                                                                    |
|                                                                                                    | Organize - New folder                  |                                                                                                    | 81             | - 🖬 Θ                                                                                                    |
| Upload Documents  Document UPLOAD C Trop files here PDF DF Copy Note: You may select multiple documents to upload simultaneously. | DESIGN MockUps                         | Name   Request for Information - Application 20  Revenues of the Application 20  Revenues of the Application 20  Revenues of the Application 20  Revenues of the Application 20  Revenues of the Application 20  Statement Of Compliance  Worke Water Plan |                | Type<br>Microsoft Word<br>Adabe Acrobat<br>Microsoft Word<br>Microsoft Word<br>Adabe Acrobat<br>Microsoft Word<br>Microsoft Word |
| ANCEL                                                                                                    | File names StampedSitePlan-2121        | 0                                                                                                    | All Files      | 4                                                                                                    |

- 5. Categorise the uploaded documents as follows.
  - Document Category = Plans
  - **Document Type** = Stamped Plans
- 6. Click on **Save Changes** to upload the stamped plans into the document store.

# **Record the Consent Decision**

Recording the consent decision is performed on:

- Receiving a direct refusal response from a referral body.
- Receiving a Panel decision.
- Completing their assessment.

### Important!

If the relevant authority is the same for both planning and building consent, then a Decision Notification Form (DNF) is not generated on 'granting' the Building Consent, this will occur on granting the development approval. There will be no changes to the Form 1, 2 & 3 generation and distribution to the applicable contacts.

When the primary contacts preferred method is post (as indicated by the on-screen message) then print the DNF from the **Documents** store.

### **Decision Endorsement**

When the decision is 'endorsed' by a team leader / manager the DNF is generated and they are responsible for providing the DNF and/or the Form 1, 2 & 3 to the application contacts when 'post' is the preferred method of communication. The assessor is not notified by email when a decision has been endorsed; notification by the team leader / manager will need to take place by email or phone call.

1. Click on the **Decision** tab.

### 1. Public Notification Representatives (Planning Consent only)

On 'granting' or 'refusing' the Planning Consent decision from the Documents tab print the Decision Notification Form (DNF) and post to representatives shown on screen.

- 2. Click on Export List of hardcopy representors to download a listing.
- 3. Click on the download to view and print the listing.

| Represe          | entatives requiring p                | ostal correspondence                 | е                  |              |                |                  |
|------------------|--------------------------------------|--------------------------------------|--------------------|--------------|----------------|------------------|
| A copy of the    | e decision notification form will ne | ed to be sent to the representatives | below to the addre | ss provided. |                |                  |
| Date<br>received | Name                                 | Address                              | Email              | Phone        | Represented by | Wish to be heard |
| 17 Jul<br>2020   | Burt Smith                           | 5 Second Street, 5733                | -                  | 08 8456 4564 | -              | Yes              |

Export list of hardcopy representors

### 2. Resolve Outstanding Items

If all and/or one of the following is outstanding, or not completed the **Record Decision** is not available. Once actioned the decision can be granted and/or refused.

| Summary Documents Fees RFIs Referrals Public Notification Conditions and Notes Clocks Decision                                                                                                    | Appeals Related Actions            |
|----------------------------------------------------------------------------------------------------|------------------------------------|
| < Development application 22000081                                                                                                    |                                    |
| The following items must be actioned before a decision can be granted:                                                                                                    |                                    |
| All referrals must be responded, recalled, or expired                                                                                                    |                                    |
| Public notification period and associated actions must be completed                                                                                                    |                                    |
| Stamped plans must be uploaded in the Documents tab on this Consent (except refusal decision).                                                                                                    |                                    |
| Complete / Confirm information in the "Planning Info" Tab                                                                                                    |                                    |
| Complete outstanding task 'Review Additional documents from Applicant' in the Additional documents                                                                                                    |                                    |
| There is no decision for this consent.                                                                                                    |                                    |
|                                                                                                    |                                    |
| Items to action before decision can be granted:         All referrals must be responded, recalled or expired                                                                                                    | All consents                       |
|                                                                                                    | All consents All consents          |
| All referrals must be responded, recalled or expired<br>Stamped plans must be uploaded in the Documents tab on this consent                                                                                                    |                                    |
| All referrals must be responded, recalled or expired<br>Stamped plans must be uploaded in the Documents tab on this consent<br>(except refusal decision)<br>Complete outstanding task 'Review Additional documents from applicant'                                                                                                    | All consents                       |
| All referrals must be responded, recalled or expired<br>Stamped plans must be uploaded in the Documents tab on this consent<br>(except refusal decision)<br>Complete outstanding task 'Review Additional documents from applicant'<br>in the additional documents                                                                        | All consents All consents          |
| All referrals must be responded, recalled or expired<br>Stamped plans must be uploaded in the Documents tab on this consent<br>(except refusal decision)<br>Complete outstanding task 'Review Additional documents from applicant'<br>in the additional documents<br>Public notification period and associated actions must be completed | All consents All consents Planning |

### **Resolve Review additional documents from applicant**

- 1. Click the < **Development application** link to return to the application summary page.
- 2. Click on Additional documents tab to view the applicant uploaded documents.

| Development application: 22000063                                               |                                                       |             |
|---------------------------------------------------------------------------------|-------------------------------------------------------|-------------|
| Summary Documents Additional documents Event History Inspection Related Actions |                                                       |             |
| Robe 0 4 0 4 0 4 0 2                                                            | This application currently requires 1 action from you |             |
|                                                                                 | Review additional documents from Applicant            | <b>()</b> - |

3. Complete instructions <u>How to – Approve the upload of additional documentation</u> <u>submitted by an applicant | PlanSA</u>.

### Resolve Construction Industry Training Fund Levy (CITB) (Building Consent only)

When making a decision on a building consent and an 'error' message shows "The Construction Industry Training Fund Levy (CITB) details must be provided before a decision can be granted" to resolve the error complete the following instructions.

- 1. Upload the CITB Payment document into the **Document** store.
- Edit the Assessment Info 'Additional Consent Information' response to question Has Construction industry Training Fund Levy (CITB) been provided by the applicant? To 'Yes' and then enter the receipt number.

| Building Consent for Development Application: 20001628       |                      |                     |                        |           |  |  |  |  |
|--------------------------------------------------------------|----------------------|---------------------|------------------------|-----------|--|--|--|--|
| Summary Documents Fee<br>Related Actions                     | Information Requests | Assessment Info     | Required Notifications | Referrals |  |  |  |  |
|                                                              |                      |                     |                        |           |  |  |  |  |
| < Development application 2000<br>Additional consent info    | 628                  |                     |                        | ~         |  |  |  |  |
|                                                              | 628                  |                     |                        | ~         |  |  |  |  |
| Additional consent info                                      |                      | provided by the App | licant?                | ~         |  |  |  |  |
| Additional consent info                                      |                      | provided by the App | licant?                | ~         |  |  |  |  |
| Additional consent info Edit Has Construction Industry Train |                      | provided by the App | licant?                | ~         |  |  |  |  |

### Update Planning Information

### Update regulated and significant tree 'undecided' answer (Planning only)

Before a decision can be granted the 'undecided' answer must be changed to one of the following options:

| a. | Replanting on site                     | The location of the trees is required, for example, obtain the landscaping plan.                                                    |
|----|----------------------------------------|----------------------------------------------------------------------------------------------------|
| b. | Payment into an Urban<br>Tree Fund     | Invoice the applicant for additional fees for the<br>number of trees specified in the 'Removed'<br>columns regulated / significant. |
| C. | Combination of replanting and payments | Refer to options a and b above, and then update<br>'how many replacement trees are intended to be<br>planted'.                      |

In answering the question "do you want to plant replacement trees on the site or pay into the Urban Tree Fund?" the applicant has selected: \* O Undecided

- Replanting on site
- Payment into an Urban Tree Fund
- Combination of replanting and payment

• Note: If replanting on site, you will be required to plant two replacement trees for every regulated tree removed and three replacement trees for every significant tree removed. Alternatively, if you elect to pay into the fund, the amount payable will be \$156.00 for every tree not replanted on site.

- 1. Update 'Undecided' to one of the options found in the table above, e.g. Payment into an Urban Tree Fund.
- 2. Click **CONFIRM** to save changes.

| In answering the question "do you want to plant replacement trees on the site or pay into the Urban Tree Fund?" the applicant has selected: * Oundecided Replanting on site Payment into an Urban Tree Fund Combination of replanting and payment                                                                                                    |
|----------------------------------------------------------------------------------------------------|
| Note: If replanting on site, you will be required to plant two replacement trees for every regulated tree removed and three replacement trees for every significant tree     removed. Alternatively, if you elect to pay into the fund, the amount payable will be \$156.00 for every tree not replanted on site.      The Urban Tree Canopy Overlay applies to this application |
| Note: The overlay seeks to preserve and enhance the urban tree canopy through the planting of new trees and the retention of existing trees. In <u>specified</u><br>circumstances an applicant may elect to make a contribution to a fund instead of planting the trees required by the overlay. For more information visit <u>Urban tree</u><br>canopy off-set scheme   PlanSA  |
| CANCEL                                                                                                    |

The Planning Information page shows with answer e.g. 'Payment into an Urban Tree Fund'.

| Trees are to be:                                                                                                    | No. of Regulated Trees | No. of Signifcant Trees |  |  |  |  |  |
|----------------------------------------------------------------------------------------------------|------------------------|-------------------------|--|--|--|--|--|
| Damaged (i.e. impacts to roots or pruning)                                                                                                    |                        |                         |  |  |  |  |  |
| Removed                                                                                                    | 12                     | 22                      |  |  |  |  |  |
| Is this application for a tree located on a neighbour's property?<br>No                                                                                                    |                        |                         |  |  |  |  |  |
| In answering the question "do you want to plant replacement trees on the site or pay into the Urban Tree Fund?" the applicant has selected:                                                                                                    |                        |                         |  |  |  |  |  |
| Payment into an Urban Tree Fund                                                                                                    |                        |                         |  |  |  |  |  |
| Note: If replanting on site, you will be required to plant two replacement trees for every regulated tree removed and three replacement trees for every significant tree removed. Alternatively, if you elect to pay into the fund, the amount payable will be \$156.00 for every tree not replanted on site. |                        |                         |  |  |  |  |  |

### Resolve mandatory Urban Tree Canopy Off-set Scheme question (Planning only)

When making a decision on a planning or planning and land division consent and an 'error' message shows "Complete/Confirm information in the "Planning Info" tab, to resolve the error complete the following instructions.

1. Click Planning Info tab.

# Summary Documents Fees RFIs Referrals Planning Info Conditions and Notes Clocks Decision Appeals Related Actions Pueelopment application 23001275 The following items must be actioned before a decision can be granted: Stamped plans must be uploaded in the Documents tab on this Consent (except refusal decision). Complete / Confirm Information in the "Planning Info" Tab There is no decision for this consent. Click UPDATE PLANNING INFO. Appeals and the consent in the implanting information in the implanting information in the implanting informati

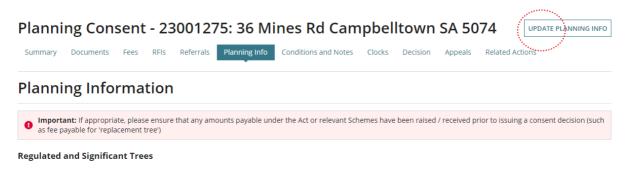

### When is Designated Zone and soil type not required?

The 'Designated Zone' and 'Soil Type' is not required, if one of the following options are selected:

- Urban Tree Canopy does not apply, or
- To be determined prior to development approval, or
- Applicant has opted to plant new trees or retain existing trees.
- 3. Scroll down until question Reason application is eligible for Urban Tree Canopy Offset Scheme is visible.

Reason application is eligible for Urban Tree Canopy Off-set Scheme:

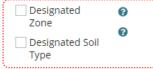

4. Select a reason the application is eligible for Urban Tree Canopy Off-set Scheme, can be one or multiple reasons.

### a. Designated Zone

Use the <sup>1</sup> (information icon) to view the designated zones; Housing Diversity Neighbourhood, Urban Renewal Neighbourhood, or City Living Zone.

- b. **Designated Soil Type** the property location has soil type not suitable for tree planting.
  - i. **E-D**
  - ii. **H1-D**
  - iii. H2-D
- 5. Tick the **CONFIRM INFORMATION** checkbox to confirm all mandatory information provided.
- 6. Click **CONFIRM** to save the changes.

| Reason application Designated Zone Consignated Soil Type | n is eligible for Urban Tree Canopy Off-set Scheme:<br>ଡ<br>ଡ     |         |
|----------------------------------------------------------|-------------------------------------------------------------------|---------|
| The Designated So                                        | il Type is: *                                                     |         |
| H1-D                                                     |                                                                   | •       |
|                                                          | IFORMATION<br>ave details and confirm completion of this section. |         |
| CANCEL                                                   |                                                                   | CONFIRM |

The **Planning Information** page shows with the reason(s) application eligible for the Urban Tree Canopy Off-set scheme.

|                                                                                                    | urban tree canopy through the planting of new trees and th<br>nstead of planting the trees required by the overlay. For mo |                         |  |  |
|----------------------------------------------------------------------------------------------------|----------------------------------------------------------------------------------------------------|-------------------------|--|--|
| PlanSA                                                                                                    |                                                                                                    |                         |  |  |
| Elect one of the following options:                                                                                             |                                                                                                    |                         |  |  |
| Applicant has opted to a combination of retaining/planting a                                                                    | and payment                                                                                                    |                         |  |  |
| Please nominate the number of trees to be retained/pla                                                                          |                                                                                                    |                         |  |  |
| A landscaping plan or similar evidence may be requested. If not a                                                               | already provided with your application documentation.                                                                      |                         |  |  |
| Tree size:                                                                                                    | No. of Trees to be planted/retained                                                                                        | No. of Trees to be paid |  |  |
| Small                                                                                                    | 0                                                                                                    | 2                       |  |  |
| Medium                                                                                                    | 1                                                                                                    | 0                       |  |  |
| Large                                                                                                    | 0                                                                                                    | 0                       |  |  |
| Reason application is eligible for Urban Tree Canopy Off Designated Cone Pesignated Soil Type The Designated Soil Type is: H1-D | -set Scheme:                                                                                                    |                         |  |  |

### Remaining action upload stamped plans

When the only action remaining is the 'Stamped plans must be uploaded in the Documents tab on this consent (except refusal decision)' the ability to record a decision is made available; this does not mean you can grant a consent without uploading stamped plans.

An upload document option is made available for 'granted' decisions and when 'refused' decision the ability to proceed without uploading stamped plans is allowed.

Refer to Decision is Refused or Decision is Granted.

|                                                                        |           |                 |          |          |              |                       |                     |                      |        |          |         | RECORD DECISION       |
|------------------------------------------------------------------------|-----------|-----------------|----------|----------|--------------|-----------------------|---------------------|----------------------|--------|----------|---------|-----------------------|
|                                                                        | Summary   | Documents       | Fees     | RFIs     | Referrals    | Public Notification   | Planning Info       | Conditions and Notes | Clocks | Decision | Appeals | Related Actions       |
| <                                                                      | Developme | ent application | 2300076  | 60       |              |                       |                     |                      |        |          |         | Help for this section |
| The following items must be actioned before a decision can be granted: |           |                 |          |          |              |                       |                     |                      |        |          |         |                       |
|                                                                        | Stamped   | plans must be u | iploaded | in the D | ocuments tab | on this Consent (exce | pt refusal decisior | ו).                  |        |          |         |                       |
|                                                                        |           |                 |          |          |              |                       |                     |                      |        |          |         |                       |

There is no decision for this consent.

### 3. Record the decision

When stamped plans not yet uploaded a warning message shows and will either remain showing for a 'granted' decision or hidden for a 'refused' decision.

| Decision *                                                                                     |        |
|------------------------------------------------------------------------------------------------|--------|
| Select One •                                                                                   |        |
| Does this decision require endorsement? *                                                      |        |
| ⊖ Yes                                                                                          |        |
| ○ No                                                                                           |        |
| Decision date                                                                                  |        |
| 29/08/2023                                                                                     |        |
|                                                                                                |        |
| Stamped plans must be uploaded in the Documents tab on this Consent (except refusal decision). |        |
|                                                                                                |        |
| CANCEL                                                                                         | SUBMIT |
|                                                                                                |        |

### State or Local Heritage Place Question (Planning Consent only)

1. Determine Yes or No answer to question Is this development adaptive reuse of a state or local heritage place?

Next, determine Yes or No to question does the decision require endorsement.

| Decision                                                                                                    |
|----------------------------------------------------------------------------------------------------|
| Help for this section                                                                                                    |
| Important note                                                                                                    |
| When you submit your decision below, the Decision Notification form will automatically be generated and sent to all interested parties that have provided an email address.           |
| Before submitting the decision visit the <u>'Conditions and Notes'</u> tab to include any comments from advice referrals in the DNF, and modify the order of comments as you see fit. |
| After selecting the options below, you may click on the Preview DNF link to determine how the DNF to be sent will look.                                                               |
| s this development adaptive reuse of a state or local heritage place? 🕢 *                                                                                                    |
| ) Yes                                                                                                    |
| No                                                                                                    |
| Decision *                                                                                                    |
| Select One 🔹                                                                                                    |

### **Decision is Refused**

| Decision *    |                                                                                                    |
|---------------|----------------------------------------------------------------------------------------------------|
| Refused       | •                                                                                                    |
| Does this dec | cision require endorsement?*                                                                                                    |
| ○ Yes         |                                                                                                    |
| O No          |                                                                                                    |
| Reason for no | ot requesting endorsement *                                                                                                    |
| Provide a rea | ason for no endorsement required.                                                                                                    |
| Decision date | 2                                                                                                    |
| 31/08/2023    |                                                                                                    |
|               | Preview DNF (opens in a new tab)                                                                                                    |
|               | Note that when previewing a DNF with a refusal, the refusal reasons section will only appear if a value was entered in the 'Conditions and Notes' section. |
| CANCEL        | SUBMIT                                                                                                    |

2. Click on **Decision** to choose 'Refused' from the list options.

When the decision is 'refused', and the refusal reason is missing a warning message is shown. Complete Add Conditions and Notes, or Refusal Reason instructions to add a refusal reason.

### Preview Decision Notification Form (DNF)

When the decision is chosen the Preview DNF (opens in a new tab) is shown, allowing you to preview the DNF before submitting a decision.

3. Click on Preview DNF (opens in a new tab) A DRAFT ONLY – UNOFFICAL VERSION opens in a new tab. Closing the browser tab once finished reviewing.

| doc-gen-consent-dnf-preview-post 1 / 2   - 100% +   🕄 🔊                                                                                                    | Ŧ | ē | : |
|----------------------------------------------------------------------------------------------------|---|---|---|
| PlanSA                                                                                                    |   |   |   |
| DECISION NOTIFICATION FORM DRAFT ONLY - UNOFFICIAL VERSION<br>Section 126(1) of the Planning, Development and Infrastructure Act 2016<br>TO THE APPLICANT(S): |   | I |   |
| Name: EPN Eighteen                                                                                                    | ] |   |   |
| Email: dptitesting99@gmail.com                                                                                                    | 1 |   |   |
| IN REGARD TO:                                                                                                    | _ |   |   |
| Development application no.: 23000760 Lodged on: 31 Aug 2023                                                                                                  |   |   |   |
| Nature of proposed development: Single storey dwelling                                                                                                    |   |   |   |

- 4. Complete **Endorsement of the decision** (as applicable).
- 5. Leave **Decision Date** default or change as appropriate.
- 6. SUBMIT the decision.

### **Decision is Granted**

| Document                                                               |                                                                                                    | Document Category |   | Document Type |       |
|------------------------------------------------------------------------|----------------------------------------------------------------------------------------------------|-------------------|---|---------------|-------|
| Plans (1)<br>PDF - 532                                                 |                                                                                                    | Plans             | • | Stamped Plans | - · · |
|                                                                        | Drop files here                                                                                          | Select One        | ~ | Select One    | -     |
| Ooes this decision<br>Yes<br>No<br>Reason for not r                    | select multiple documen<br>on require endorsement<br>requesting endorsement<br>in for no endorsement req | *                 |   |               |       |
| Does this decision<br>Yes<br>No<br>Reason for not r<br>Provide a reaso | on require endorsement<br>requesting endorsement                                                         | *                 |   |               |       |
| Yes<br>No<br>Provide a reaso                                           | on require endorsement<br>requesting endorsement                                                         | *                 |   |               |       |
| Ooes this decision<br>Yes<br>No<br>Reason for not r                    | on require endorsement<br>requesting endorsement<br>in for no endorsement req                            | *                 |   |               |       |

1. Click on **Decision** to choose 'Granted' from the list options.

### **Upload stamped plans**

Please upload stamped plans

- 2. Click on UPLOAD to select plans from saved location.
- 3. Drag-and-drop into the UPLOAD field and then close the open window.

| ODNF will be generated once th   | is form is submitted.              | Open ← → < ↑  ≪ TESTING > Documents | ✓ Ö Search Documents                                                                                                    |
|----------------------------------|------------------------------------|-------------------------------------|----------------------------------------------------------------------------------------------------|
| Decision *                       |                                    | Organize 🔻 New folder               | ≣ ▼ □ (2                                                                                                    |
| Granted                          | Document Catego                    | Documents                           | Name     Internal notes - internal e     Internal Referral response     Native Vegetation     Native Vegetation     Native Vegetation |
| UPLOAD + Copy                    | Select One                         |                                     |                                                                                                    |
| lote: You may select multiple do | ocuments to upload simultaneously. | File name: Plans (1)                | ✓ All Files ✓                                                                                                    |

4. Document automatically categorised as 'Plans' and 'Stamped Plans'.

| Document                  | Document Category | Document Type   |   |
|---------------------------|-------------------|-----------------|---|
| Plans (1)<br>PDF - 532 KB | Plans             | Stamped Plans 🗸 | × |
| UPLOAD Crop files here    | Select One 👻      | Select One 🔻    |   |

Note: You may select multiple documents to upload simultaneously.

- 5. Repeat steps until all stamped plans uploaded.
- 6. Complete Performance Solutions (Building Consent only).
- 7. Complete Endorsement of the decision (as applicable).
- 8. Preview Decision Notification Form (DNF).
- 9. SUBMIT the decision.
- 10. The Decision page shows and the decision recorded.
- 11. Click **Show more info** to view reason why endorsement request not required and then **Close** to hide the information.

|                                            |                      |                     |                 |                       |               |                | REQU                               | JEST EXTENSION OF TIME |
|--------------------------------------------|----------------------|---------------------|-----------------|-----------------------|---------------|----------------|------------------------------------|------------------------|
| Summary Documer                            | nts Fees RFIs        | Public Notification | n Planning Info | Conditions and Not    | es Clocks Dec | ision Appeals  | Related Actions                    |                        |
| Development applica                        | tion 23000760        |                     |                 |                       |               |                |                                    | Help for this section  |
| Assessor                                   | Decision             | Decision Date       | Endorsed?       | Nominated<br>Endorser | Responded By  | Responded Date | Nominated<br>Assessment<br>Officer | Actions                |
| epn.test23@sa.gov.au                       | Granted              | 31 Aug 2023         | Not requested   |                       |               |                |                                    | Show more info         |
| Reason endorsement r                       | request not required |                     |                 |                       |               |                |                                    |                        |
| For decision by epn.test                   | t23@sa.gov.au on 31  | Aug 2023.           |                 |                       |               |                |                                    |                        |
| <b>Details:</b><br>Provide a reason for no | endorsement requir   | ed.                 |                 |                       |               |                |                                    |                        |
| ×Close                                     |                      |                     |                 |                       |               |                |                                    |                        |

### Performance Solutions (Building Consent only)

Determine Yes or No to question **Does this assessment contain any performance solutions?** 

### **Contains Performance Solutions**

- 1. Click on **Yes** acknowledging the assessment contains performance solutions.
- 2. Click on **Upload** and choose document from saved folder location.
- 3. Categorise the documentation as follows:
  - **Document Category** = Building Documents
  - **Document Type** = Performance Solution Assessment

Next, answer the endorsement question.

| Does this assessment contain any performance sol<br>Yes<br>No<br>Please upload performance solution details | utions? *            |                                 |   |
|----------------------------------------------------------------------------------------------------|----------------------|---------------------------------|---|
| Document                                                                                                    | Document Category    | Document type                   |   |
| PBDS_Prevention_of_surface_water_entry<br>PDF - 386.79 KB                                                   | Building Documents 🗸 | Performance Solution Assessment | × |
| UPLOAD C Drop files here                                                                                    | Select One 🔻         | Select One 🔻                    |   |

### **No Performance Solutions**

4. Click on **No** acknowledging the assessment does not contain performance solutions.

Next, answer the endorsement question.

| Decision *                                      |                                |
|-------------------------------------------------|--------------------------------|
| Granted                                         | ÷                              |
| Does this assessment contain any performance so | olutions?*                     |
| • Yes                                           |                                |
| Does this decision require endorsement? *       |                                |
| ○ Yes                                           |                                |
| ○ No                                            |                                |
| Decision date                                   |                                |
| 23/09/2020                                      |                                |
| Consent Operative end date *                    |                                |
| 23/09/2021                                      |                                |
|                                                 | Preview DNE (opens in a new ta |

### Endorsement of the decision

Determine Yes or No to question Does this decision require endorsement?

- 1. Click on **No** acknowledging the decision does not require endorsement by a team leader / manager.
- 2. Provide a **reason** for not requesting endorsement.

| e e e | oes this decision require endorsement? *<br>) Yes |  |
|-------|---------------------------------------------------|--|
| ••••  | No<br>eason for not requesting endorsement *      |  |
|       | have required delegation (example)                |  |
|       | ecision date                                      |  |
|       | 23/09/2020                                        |  |
|       | onsent Operative end date *                       |  |
|       | 23/09/2021                                        |  |

- Click on Yes acknowledging the decision does require endorsement by a team leader / manager.
- 4. Start typing the team leader / manager name and then select match from the listing.

The nominated team member on submission of the decision will be notified by email an application requires endorsement. For instructions refer to 'How to Endorse a consent decision' available from the **PlanSA Support Library** and the <u>Assess an application</u> <u>consent</u> page.

- 5. Leave the following field default dates, or change as required.
  - Decision Date.
  - Consent Operative Date.
- 6. Click on **Submit** to complete the action.

| Does this decision require endorsement? *       |                                  |
|-------------------------------------------------|----------------------------------|
| • Yes                                           |                                  |
| ○ No                                            |                                  |
| Nominate a team leader from your organisation * |                                  |
| Tom Victory 🗶                                   |                                  |
| Decision date                                   |                                  |
| 23/09/2020                                      |                                  |
| Consent Operative end date *                    |                                  |
| 23/09/2021                                      |                                  |
|                                                 | Preview DNF (opens in a new tab) |
| CANCEL                                          | SUBMIT                           |

### **Resolve refused decision endorsement**

When the nominated endorser has not endorsed the decision no email notification is sent, they will advise by either email or phone call along with providing the application ID number which is now showing in the **For Your Action** table with an action 'Decision Endorsement Refused'.

- 1. Search for the application by the **ID** number.
- 2. Remove the Assigned to me only flag to view all applications.
- 3. Click on the **application** record (not the ID) to view the status detail.
- 4. Click on the consent with a status of 'Assessment in progress'.

| FOR YOUR AC | tion        | SMENT IN PROGRESS (  | (135) WAITING (39) UPCOM | ING (11) COMPLETED (81) BUILDING I | NOTIFICATIONS (0) RE-IN | SPECTION NOTIFICATIONS (0)             | Help fo     | r this sect |
|-------------|-------------|----------------------|--------------------------|------------------------------------|-------------------------|----------------------------------------|-------------|-------------|
| ID 1        | Owner       | Location             |                          | Nature of Development              | Lodged                  | Action                                 | Who         | Days        |
| 21001258    | J Sewart    | LOT 500 LUNA<br>5722 | TIC LANE ANDAMOOKA SA    | Detached Dwelling                  | 3 Mar 2021              | Decision Endorsement Refused           | 0           | 0-          |
| 21000816    | T UserOne   | 20 KEEGAN ST         | MOUNT GAMBIER SA 5290    | extension and 2nd storey           | 12 Feb 2021             | Respond to Applicant's Response to RFI | -           | ۰ ن         |
| STATUS DETA | IL CONTACTS | SUMMARY              | Application 2            | 1001258                            |                         |                                        | < 1 - 10 of | 60 > >>     |
|             |             |                      | This application cu      | rrently requires 1 action from you |                         |                                        |             |             |
|             |             |                      | Decision Endorsem        | ent Refused                        |                         |                                        |             | ٥           |
|             |             |                      | Planning consent         |                                    |                         | Assessment in progress                 |             |             |
|             |             |                      | Verification             |                                    |                         | Completed 3 Mar 2021                   |             |             |

- 5. Click on the **Decision** tab to review the reason for refusal.
- 6. Click on **Show more info** to view the reason.
- 7. Click on Acknowledge to complete the action.

| Summary Docu       | ments Fees RFI       | ls Referrals Conditio | ons and Notes C | locks Decision        | Appeals Rel  | ated Actions   |                                 |                               |
|--------------------|----------------------|-----------------------|-----------------|-----------------------|--------------|----------------|---------------------------------|-------------------------------|
| Development app    | lication 21001258    |                       |                 |                       |              |                | 0                               | Help for this sect            |
| Assessor           | Decision             | Decision Date         | Endorsed?       | Nominated<br>Endorser | Responded By | Responded Date | Nominated<br>Assessment Officer | Actions                       |
| ascha Woods        | Granted              | 13 Apr 2021           | No              | Jeff Sewart           | Jeff Sewart  | 13 Apr 2021    | Sascha Woods                    | Show more info<br>Acknowledge |
| Reason for not end | lorsing              |                       |                 |                       |              |                | •                               | ·····                         |
| Details:           | d missing conditions |                       |                 |                       |              |                |                                 |                               |

8. Resolve the reason(s) provided by the endorser this may include; changing the decision from 'granted' to 'Refused' or vice versa or adding condition(s) and/or note(s).

9. Return to the **Decision** tab and click on **Record Decision**.

| Summary Docu                | uments Fees RF                 | is Referrals Conditio | ns and Notes Cl | locks Decision        | Appeals Rel  | ated Actions   |                                 | •••                   |
|-----------------------------|--------------------------------|-----------------------|-----------------|-----------------------|--------------|----------------|---------------------------------|-----------------------|
|                             |                                |                       |                 |                       |              |                | G                               | Help for this section |
|                             | plication 21001258<br>Decision | Decision Date         | Endorsed?       | Nominated             | Responded By | Responded Date | Nominated                       | Actions               |
| Development app<br>Assessor |                                | Decision Date         | Endorsed?       | Nominated<br>Endorser | Responded By | Responded Date | Nominated<br>Assessment Officer | Actions               |

10. Complete the Record the Consent Decision instructions.

For more information visit plan.sa.gov.au

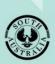

Government of South Australia Department for Trade and Investment